## Connecting People

Nokia Qualcomm – How to Unlock Bootloader Nokia 5.3 [Captain America]

> TA-1234 TA-1223

**TA-1227** 

**TA-1229** 

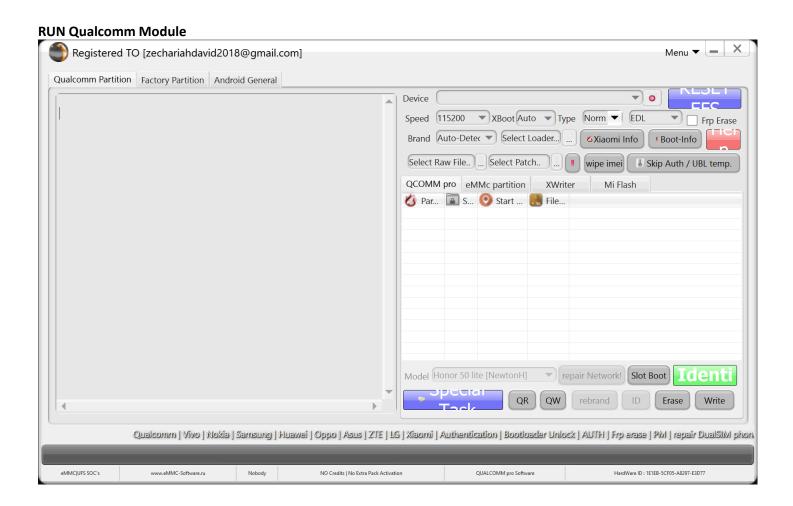

Select Brand •Nokia HMD Smartphone Devices | Non Authentication

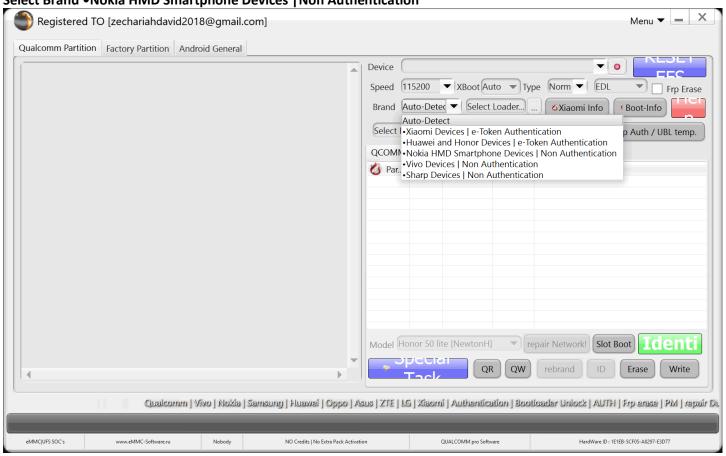

**Select Xboot: Nokia 5.3 Captain America** 

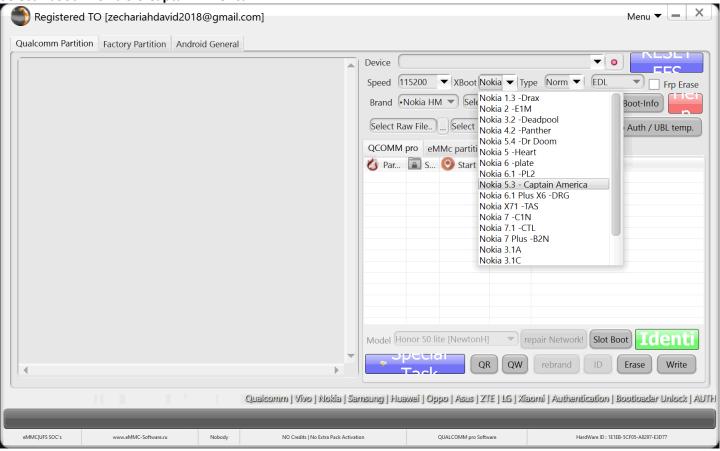

Connect your device in edl/Qualcomm Mode

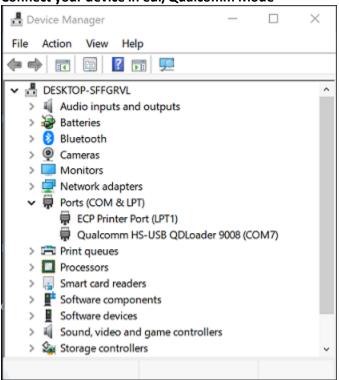

## Go to eMMC partition tab in Qualcomm Module

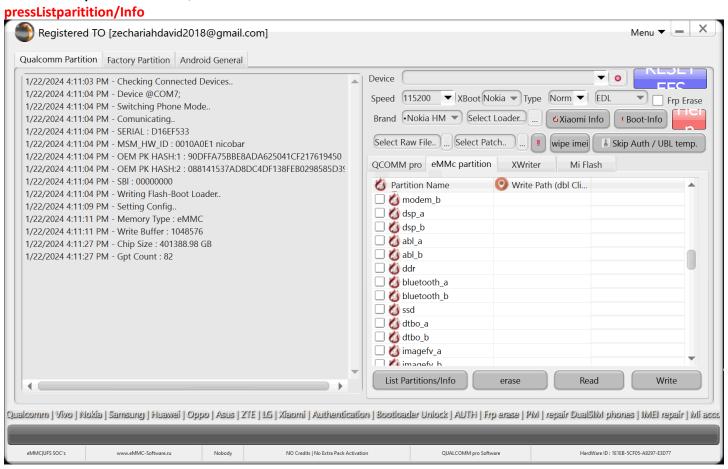

once the partitions of our device have been scanned and detected –

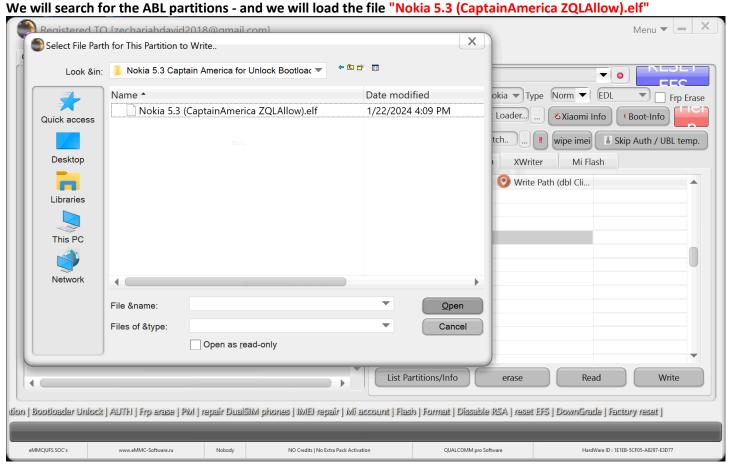

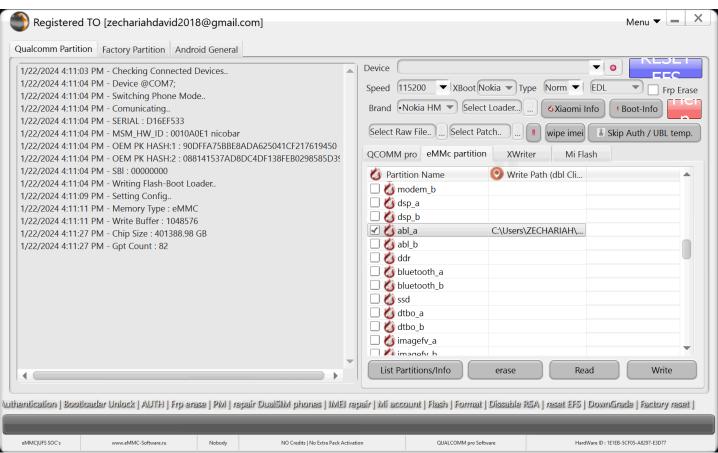

We must Load the same file on both partitions.

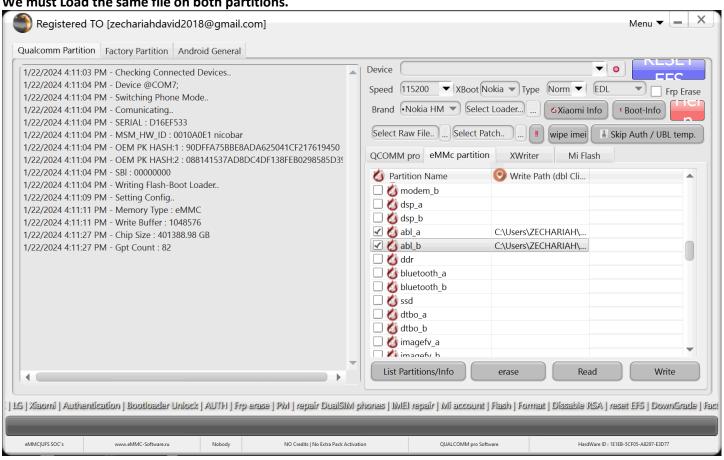

## **Press Write button**

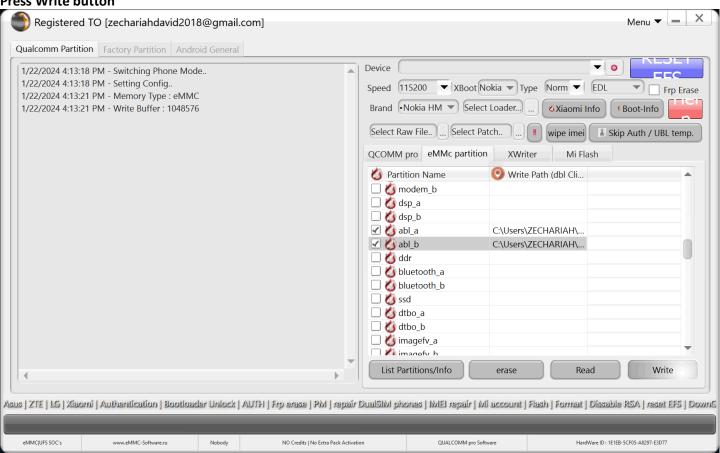

Wait for the Operation/Witing Files...

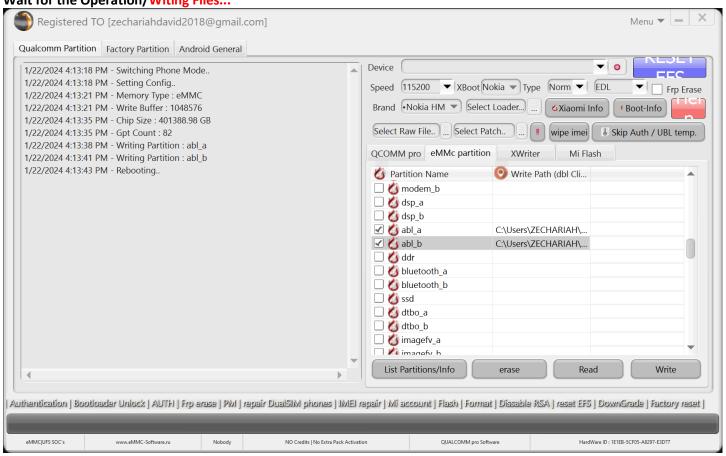

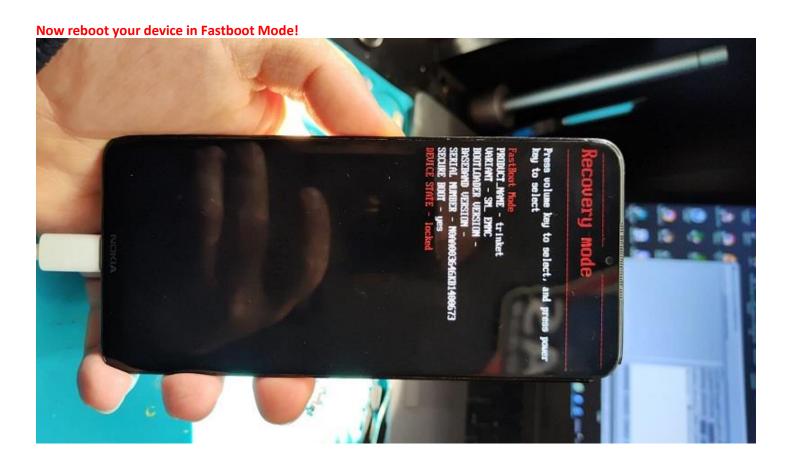

Go to Factory tab > Bootloader Section

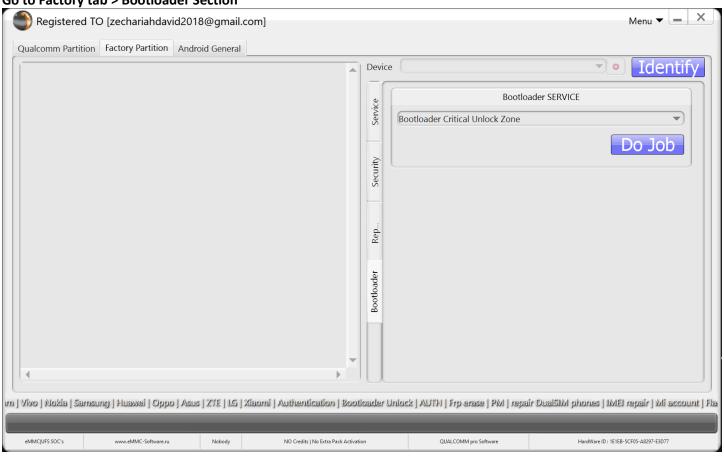

Select Bootloader Swap1 and press DO JOB! Registered TO [zechariahdavid2018@gmail.com] Qualcomm Partition Factory Partition Android General Identif **Bootloader SERVICE** Service Bootloader Critical Unlock Zone Bootloader Critical Unlock Zone Bootloader Swap 1 Bootloader Swap 2 Security Bootloader Swap 3 Rep. Bootloader Qualcomm | Vivo | Nokia | Samsung | Huawei | Oppo | Asus | ZTE | LG | Xiaomi | Authentication | Bootloader Unlock | AUTH | Frp erase | PM | repair DualSIM phones | IMEI repi eMMC|UFS SOC's www.eMMC-Software.ru NO Credits | No Extra Pack Activation QUALCOMM pro Software HardWare ID : 1E1EB-5CF05-A8297-E3D77

**Unlocking Bootloader with Swap1** 

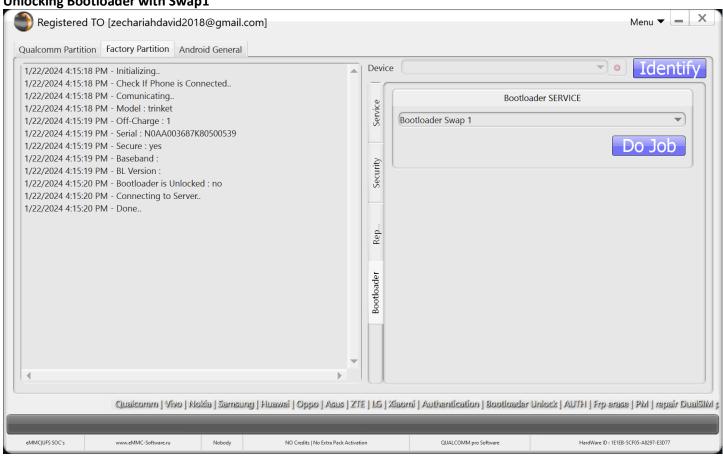

Please Check Screen of your Device!...

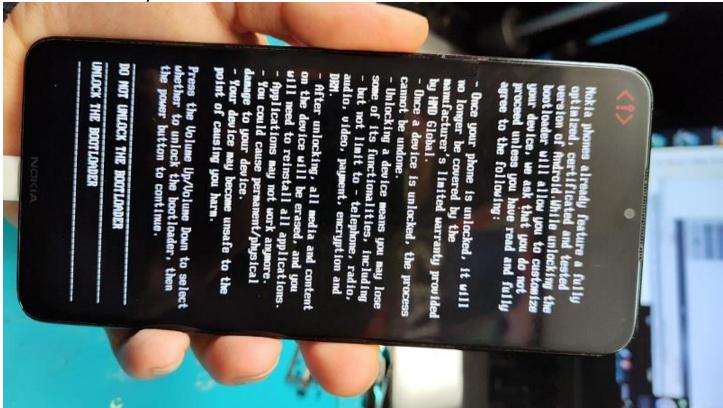

## **Bootloader Unlocked.....**

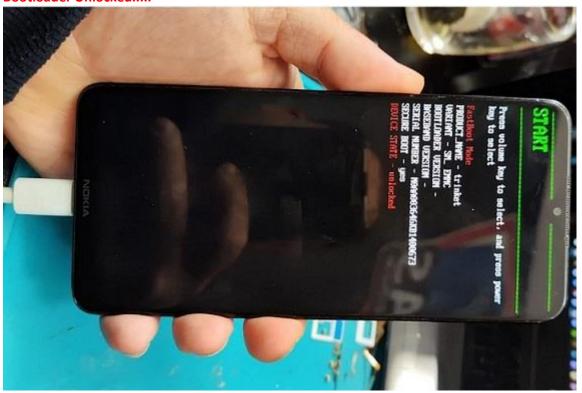

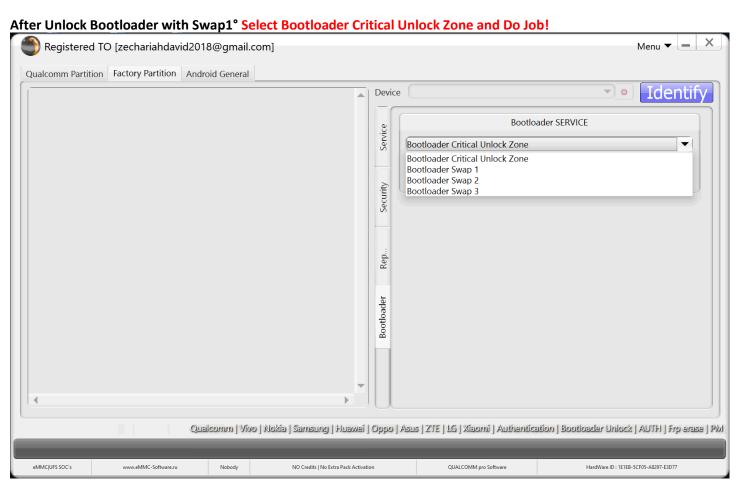

**Bootloader Unlocked Completely** 

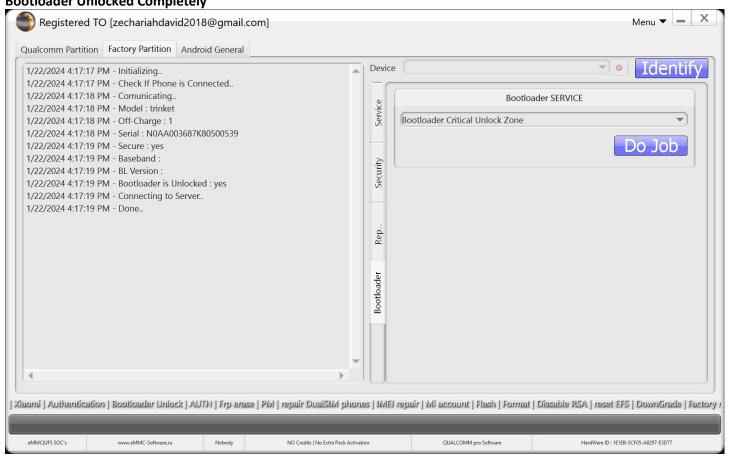

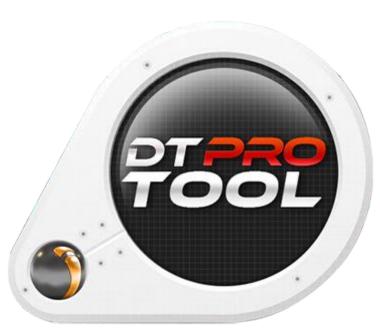

www.eMMC-Software.ru
DTPRO TEAM